# **HE-VA AC100 – GUÍA RÁPIDA DE INSTRUCCIONES**

# *Descripción general*

El Sistema de Control del Aplicador permite un control total de la cantidad de semillas de la Unidad Aplicadora de la Sembradora neumática.

El Sistema RDS mantiene automáticamente la tasa de aplicación pre-establecida al ajustar la tasa sobre la marcha mientras la velocidad de avance varíe.

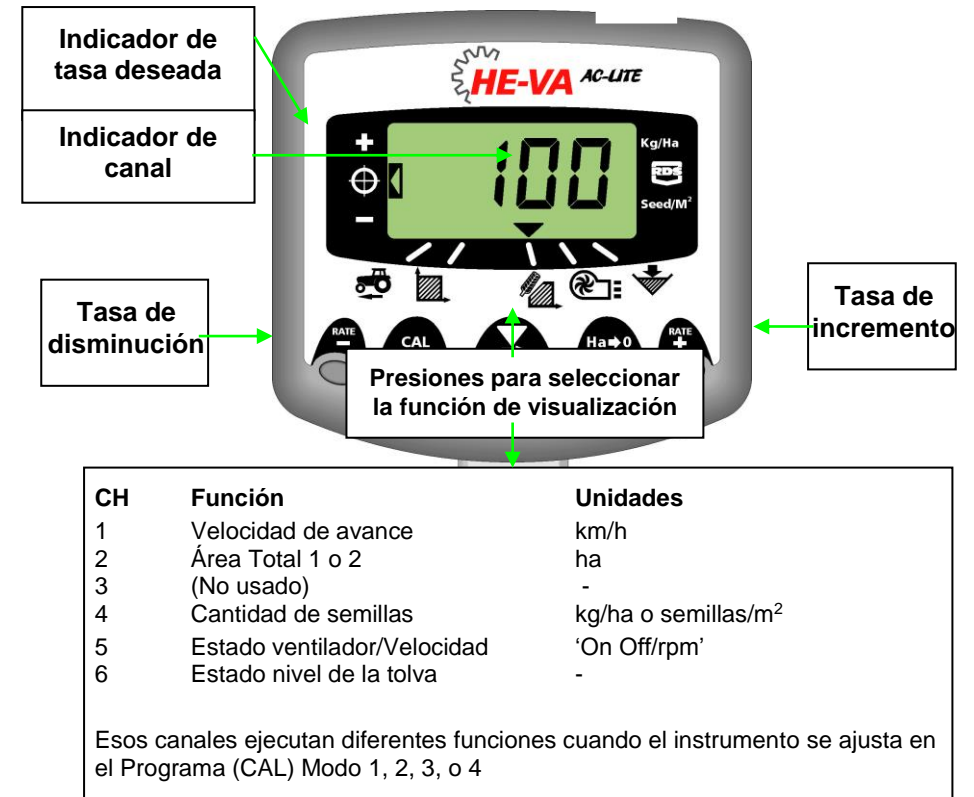

# *Ajuste de la alarma BAJA velocidad del ventilador*

Si desea cambiar la configuración de la alarma de baja velocidad del ventilador (Si un ventilador hidráulico es instalado):

1. Seleccione el canal 5 usando el botón . Mantenga pulsado el botón  $\degree$ 

![](_page_0_Picture_8.jpeg)

2. Mantenga pulsado el botón  $\blacktriangleright$  para cambiar el número que aparece en pantalla.

Suelte el botón  $\blacktriangleright$  para mover al siguiente número y repita el proceso hasta que la nueva alarma correcta para velocidad baja del ventilador sea mostrada.

3. Suelte todos los botones y vuelva al modo normal de operación.

# *Tasa de Aplicación*

1. Para seleccionar la cantidad en la pantalla, pulse o bien el botón ♦ o bien el botón **o antel** durante 5 segundos, suelte el botón. La pantalla se iluminará.

2. Presione el botón  $\stackrel{\text{RATE}}{+}$  para incrementar el la tasa deseada o el botón  $\stackrel{\text{RATE}}{=}$  para disminuir la tasa. Mientras más tiempo se pulse el botón más rápido será el número de cambios.

3. Cuando la cantidad deseada aparece en pantalla presione el botón  $\blacktriangleright$ .

El instrumento sonará 5 veces y la pantalla alternará entre la tasa de aplicación y la velocidad mínima de avance calculada para esa tasa. A los 5 segundos el instrumento mostrará la palabra 'donE' (hecho), después de lo cual el botón puede ser soltado para volver al funcionamiento normal.

N.B. La velocidad mínima de avance no debe ser inferior a 1,5 km/h. De lo contrario comuníquese con He-Va para obtener recomendaciones.

# *Prueba de calibración*

1. Ponga en OFF el conmutador del ventilador 'FAN' (Si está instalado).

2. Coloque un envase bajo la salida de las semillas y pulse el botón PRIME para dejar salir el producto.

![](_page_0_Picture_21.jpeg)

- 3. Una vez dispensada una cantidad suficiente del producto libere el botón Prime y pese el producto dosificado. El peso teorético parpadeará en la pantalla.
- 4. Ajuste el peso mostrado para que coincida con la medida de peso

 $\frac{PQ}{RATE}$  and  $\frac{RATE}{T}$  o  $\frac{RATE}{T}$ 

5. Presione una vez el botón  $\bigcirc$  para que aparezca la velocidad de avance mínima

6. Presiones de nuevo el botón o para guardar el nuevo factor de calibración. El instrumento muestra 'donE' para indicar que el nuevo factor ha sido almacenado.

7. Ponga en ON el conmutador del ventilador 'FAN' (Si está instalado).

# *Mostrar y reemplazar Área*

- 1. Seleccione el canal de Área (**24.**)
- 2. Presione el botón **de la partida el ciclo entre PARTE y TOTAL**.

![](_page_0_Picture_31.jpeg)

3. Presione y mantenga presionado el botón

## *Ajuste del Ancho de Trabajo*

1. Seleccione el canal Área Total ( $\mathbb{Z}$ .).

2. Mantenga pulsado el botón **por 5 segundos.** La pantalla mostrará "tot.1", y "tot.2" entonces mostrará el ancho programado (fig. 12).

#### *Ancho pre-determinado = 4 metros.*

3. Continúe apretando el botón  $\bigcirc$  y presione  $\blacktriangleright$ para seleccionar el punto dígito/decimal de cambio.

4. Mantenga apretado  $\blacktriangleright$  hasta cambiar el dígito (o el punto decimal). Suelte el botón para seleccionar el siguiente dígito. (fig. 13).

5. Libere el botón <sup>7</sup> para retornar al modo normal de la pantalla.

![](_page_1_Picture_7.jpeg)

Figura 12: Visualizar implemento

![](_page_1_Picture_9.jpeg)

Figura 13: Cambio ancho trabajo

# *Configurar la Puesta en Marcha (Pre-Start)*

1. Presione el botón por 10 segundos mientras se enciende el dispositivo. La unidad inicia el modo de programa 2 canal 1

2. Seleccione el canal 6 usando el botón

![](_page_1_Picture_14.jpeg)

3. Presione y mantenga presionado el botón  $\blacktriangleright$  para cambiar el número de segundos de la función puesta en marcha.

4. Apague la unidad y vuelva a encenderla de nuevo para reanudar el funcionamiento normal.

### *Usando la Puesta en Marcha (Pre-Start)*

1. La unidad debe estar parada en el suelo.

**EATE**<br>2. Presione el botón <sup>+</sup> y el motor comenzará a funcionar en el modo programado en segundos.

3. Si después del tiempo programado la velocidad no es mayor a los 2 Km/h entonces el motor se apagará de nuevo. No obstante si es mayor de 2 Km/h entonces el control de velocidad de avance normal arrancará.

PT NO. S/DC/500-10-XXX : ISSUE 1:18/10/12 : Software Reference WZ704-001 rev.00 : UKXXXXX.DOC